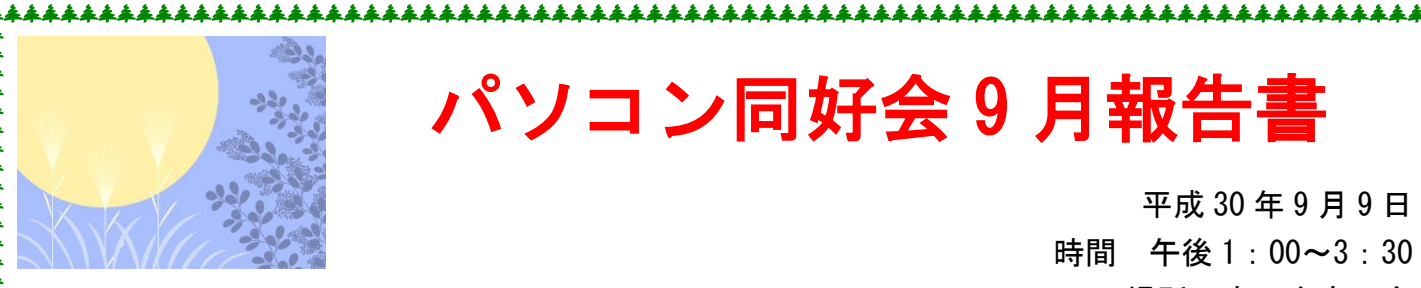

## パソコン同好会 9 月報告書

平成 30 年 9 月 9 日 時間 午後 1:00~3:30 場所 春日市商工会 講師 3 名 受講者 10 名

講習内容:Windous7,10 のシステムの復元作成

システムの復元とは、はパソコンのシステムが不安定になった時に以前の「復元ポイント」と呼 ばれる時点に戻す作業で、パソコンの動作に不具合が生じたとき「システムの復元」を実行して 正常に作動していた時点まで戻し症状を改善する方法を学習しました。

- 1. 「スタート」→「コントロールパネ」とクリックする。
- 2. 「システムとセキュリテイ」クリックする。
- 3. アクシュンセンターより「コンピュウターシステムを以前の状態に復元するをクリック。
- 4. 「システムの復元を開く」をクリック。
- 5. 「システムファイルと設定の復元」と表示される。「次へ」をクリック。
- 6. 「選択したイベント前の状態にコンピューターを復元します」と表示される。復元したい 復元ポイントをクリック。
- 7. 「次へ」クリック
- 8. 復元ポイントの時刻や説明を確認し、復元して問題がなければ「完了」をクリック。<br>8. 復元ポイントの時刻や説明を確認し、<sub>8. ほれポイントの時刻や説明を確認し、復元して問題がなければ「完了」ボタンをクリック</sub>

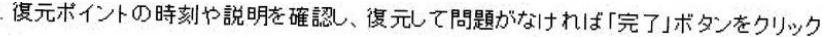

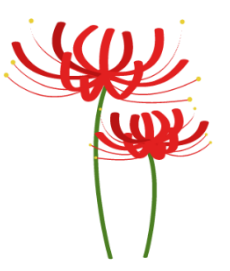

次回開催日: 12 月 28 日 講習内容: DVD にシステム のバックアップをするです。 記録 宮本

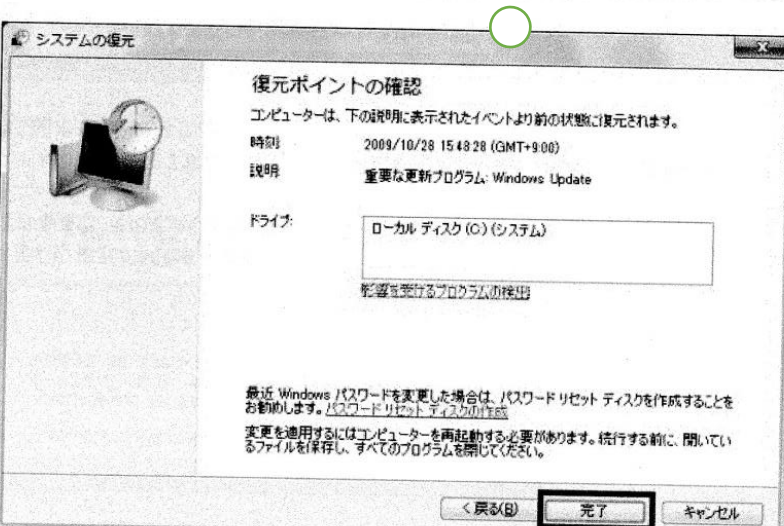

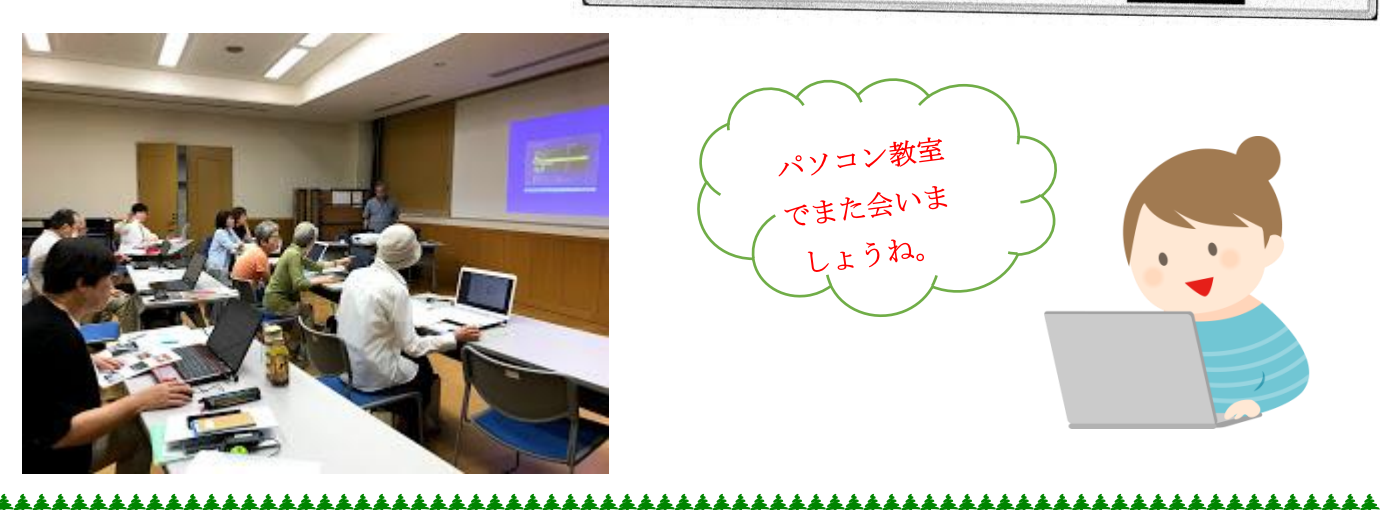